# <span id="page-0-0"></span>Arbeiten in der Unix-Kommandozeile

#### PeP et al. Toolbox Workshop

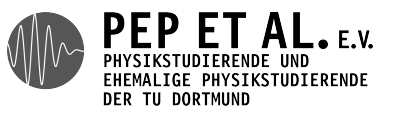

2015

 $[i]$ smo@it ~]\$ \_

#### Was ist das?

### Muss das sein?

#### Ist das nicht völlig veraltet?

## Das sieht nicht so schick aus…

- → Die meisten Geräte basieren auf Unix
	- → Server, Cluster, Supercomputer
	- → Smartphones
	- → Router, Drucker, …
- → Wissenschaftliche Programme werden für Unix geschrieben
	- → Bedienung über Kommandozeile
	- → Wichtige Programme haben keine GUIs
	- → z.B. bei der Bachelorarbeit…
- → Kommandozeile ist überlegenes Bedienkonzept
	- → Die meiste Zeit beim Arbeiten verbringen wir im CLI
- → GUI versteckt die Details
	- $\rightarrow$  Details werden wichtig
	- → GUI kann versagen
- → GUIs sind nicht böse oder schlecht, man muss nur wissen, was dahinter steckt
- → In der Kommandozeile ist alles automatisierbar
	- → Wenn man etwas zum dritten Mal tut, sollte man ein Skript dafür schreiben
- → bildet einen Baum
	- → beginnt bei / (root)
	- → / trennt Teile eines Pfads
	- → auf Groß-/Kleinschreibung achten!
- → es gibt ein aktuelles Verzeichnis
- → relative vs. absolute Pfade
- → spezielle Verzeichnisse:
	- → . das aktuelle Verzeichnis
	- → .. das Oberverzeichnis
	- → ~ das Homeverzeichnis

#### man topic "manual": zeigt die Hilfe für ein Programm pwd "print working directory": zeigt das aktuelle Verzeichnis cd directory "change directory": wechselt in das angegebene Verzeichnis

ls [directory] "list": zeigt den Inhalt eines Verzeichnisses an ls -l ""long": zeigt mehr Informationen über Dateien und Verzeichnisse ls -a "all": zeigt auch versteckte Dateien (fangen mit . an)

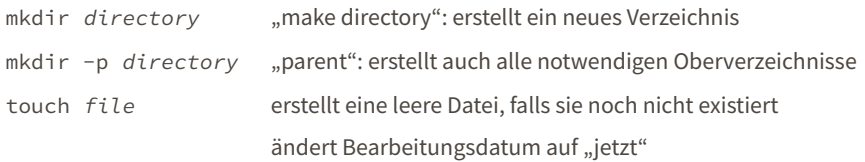

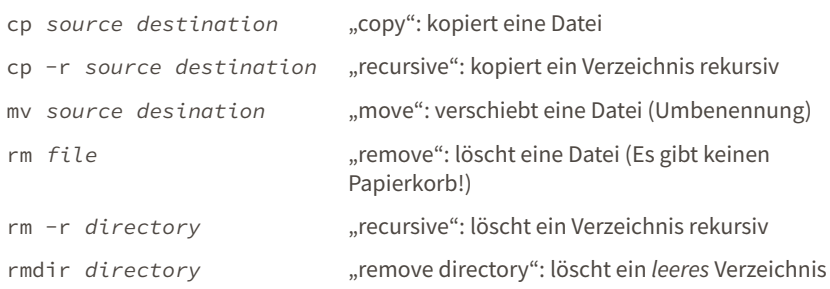

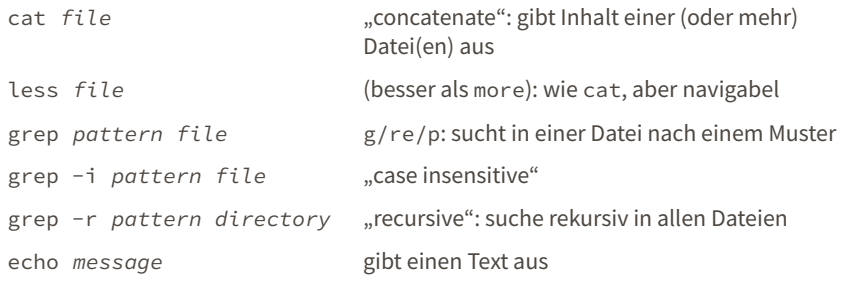

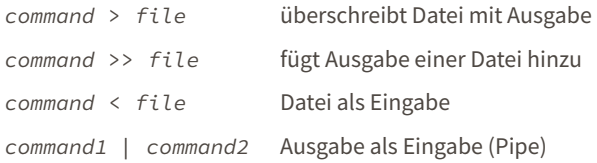

- Ctrl-C beendet das laufende Programm
- Ctrl-D EOF (end of file) eingeben, kann Programme beenden
- Ctrl-L leert den Bildschirm
- \* wird ersetzt durch alle passenden Dateien
- ${a,b}$  bildet alle Kombinationen

#### Beispiele:

\*.log → foo.log bar.log foo.{tex,pdf} → foo.tex foo.pdf

- → Datei enthält Befehle
- → Selbe Syntax wie Kommandozeile
- → Endung: keine oder .sh
- $\rightarrow$  Ausführung:
	- → bash skript
	- → ./skript (mit Shebang)
- → Shebang: erste Zeile enthält Pfad des Interpreters (muss absolut sein)
	- → #!/bin/bash
- → steuern viele Einstellungen und Programme
- → Ausgabe mit echo \$NAME
- → wichtiges Beispiel: PATH (auch unter Windows):
	- → enthält alle Pfade, in denen nach Programmen gesucht werden soll
	- → wird von vorne nach hinten gelesen
	- → erster Treffer wird genommen
	- → which program zeigt den Pfad eines Programms
	- → Shebang, das den ersten Treffer im PATH nutzt, statt festem Pfad: #!/usr/bin/env python
- $\rightarrow$  Änderung über export:

export PATH=/home/maxnoe/anaconda3/bin:\$PATH

- → Einstellungen für viele Programme werden in Textdateien gespeichert
- → Üblicherweise versteckte Dateien im HOME-Verzeichnis
- → Einstellungen für die Konsole an sich: .bashrc (Linux) bzw. .bash\_profile (Mac)
- → Bash-Befehle die beim Start jeder Konsole ausgeführt werden
- → Umgebungsvariablen setzen
- → Sehr nützlich: alias, definiert Alternativform für Befehle alias ll='ls -lh' alias gits='git status -s' alias ..='cd ..'
- → Müssen nach Änderungen neugeladen werden: source ~/.bashrc